# Plan des sujets abordés en OC Informatique 3ème année 2019 - 2020

Ce plan est souple et peut changer, en fonction de vos demandes et de vos intérêts.

Nous discuterons de sujets à choix

### **1) Initiation à la programmation, avec Blockly, une programmation visuelle.**

- ° Blcokly est utilisé dans des universités américaines, pour apprendre à programmer. Deux avantages importants sont l'aspect visuel et facile à comprendre et l'élimination de toute erreur de syntaxe dans la rédaction du code.
- ° Un autre avantage est de pouvoir voir le code équivalent en Javascript et en Python.

### **2) Les logiciels libres**

° L'origine de GNU/Linux, (re)-naissance des logiciels libre.

### **3) Initiation à LibreOffice**

- ° LibreOffice Writer, Draw, Math, Calc, Impress
- ° LibreOffice Writer vous sera utile pour la rédaction de votre TM.
- ° LibreOffice Calc peut être utile pour traiter et analyser des expériences. Déjà vu par des élèves d'OS application des mathématiques.

### **4) Traitement d'images avec GIMP**

- ° Différence entre les images bitmap et vectorielles.
- ° Différences les formats .jpg et .png. Dans quelle situation utiliser un format plus que l'autre.
- ° Manipulation de bases, particulièrement pour diminuer la taille d'un fichier contenant un image.

#### **5) Initiation aux pages Web et à l'HTML**

Site Web, Blogs, forums de discussion, wiki (wikipedia), ...

#### **6) Initiation au CSS, complément du HTML**

#### **7) Initiation à la programmation avec le langage Javascript**

Rosetta Code, exemples de programmes dans de nombreux langages, contribution

#### **8) Initiation à la programmation avec le langage Python**

Rosetta Code, exemples de programmes dans de nombreux langages, contribution

### **9) Le codage des nombres entiers, des caractères et des couleurs en informatique**

### Quelques informations

- Plusieurs dizaines de feuilles seront distribuées  $\rightarrow$  ayez un **classeur** !
- Il y aura des feuilles de cours, comme celle-ci et des feuilles d'exercices nommées "Série ..."
- Page Web avec des informations supplémentaires :

### **http://www.juggling.ch/gisin**

ATTENTION d'écrire cette adresse URL en minuscule.

- 1) Allez sous : https://blockly.games/
- i) Résolvez l'activité : "Puzzle", pour vous habituez au fonctionnement.
- ii) Vous avez 40 minutes pour résoudre l'activité : "Labyrinthe". C'est le niveau 10 qui vous posera problème.
- 2) Le tour de magie : "L'âge automatique" :

Depuis : http://www.juggling.ch/gisin/program/blockly/abgex/ex2000/ex2000.html Configuration > Divers exemples, au choix... > Choix 3.

Programmez l'algorithme suivant :

- a) Pensez au nombre de soirs que vous voulez sortir par semaine, en moyenne (au cinéma ou théâtre ou au resto ou voir un ami ou autre...).
- b) Placez ce nombre une variable, (z par exemple).

Vous avez ainsi un chiffre en tête.

- ° Multipliez par 5 votre chiffre
- ° Additionnez 100
- ° Multipliez par 20
- ° Additionnez 19
- ° Si vous avez déjà eu votre anniversaire cette année, additionnez 1.

° Soustrayez votre année de naissance.

Vous obtenez tous un nombre de 3 chiffres !

° Le chiffre des centaines est le nombre de fois que vous désirez sortir le soir par semaine !

° Les deux autres chiffres indiquent votre âge !

c) Saurez-vous montrer mathématiquement les deux affirmations précédentes ?

d) Affichez ces deux constatations.

° Saurez-vous extraire du nombre de 3 chiffres, le chiffre des centaines ?

° Saurez-vous extraire du nombre de 3 chiffres, les deux premiers chiffres ?

Synthèse de ce que vous avez vu la dernière fois :

1) Les **instructions**.

2) La notion de **boucle**.

3) Les **tests** : **if** *...* **else** *...*

Dans le tour de magie : "L'âge automatique"

Dans http://www.juggling.ch/gisin/program/blockly/abgex/ex2000/ex2000.html

- Configuration > Divers exemples, au choix... > Choix 3.
- 4) La notion de **variable** est essentielle.
- 5) Les **Opérateurs**,

i) **Arithmétiques**,  $+ -$  \* \*\* / % //

- 6) L'affichage d'un résultat. **80% d'un programme sert à son esthétique.**
- 7) Commente extraire le chiffre des centaines d'un nombre entier
- 8) Commente extraire le chiffre des unités ou unité et dizaine d'un nombre entier

Question : comment extraire le chiffre des dizaines d'un nombre entier quelconque ?

Observez que vous pouvez visualiser les codes Javascript, Python et Lua correspondant à l'algorithme que vous avez écrit avec Blockly.

\*) Allez sous : http://www.juggling.ch/gisin/program/blockly/abgex/ex1705/ex1705.html Résolvez les 4 étapes. Techniquement, il n'y a rien de nouveau, c'est même plus simple que ce qui précède, mais il y a quelques subtilités. *Place pour vos commentaires...*

\*) Si vous avez de l'avance ou si vous êtes curieux.

Allez sous : http://www.juggling.ch/gisin/program/blockly/abgex/ex1505/ex1505.html Résolvez les 7 étapes.

Ceci vous entraînera aux notions suivantes : *à vous de compléter au fur et à mesure*

Voici un autre tour de magie, à programmer.

\*) Le tour de magie : "Quel est votre âge ?"

- ° Pensez à un chiffre entre 1 et 9.
- ° Multipliez ce chiffre par 9.
- ° À 10 fois votre âge, soustrayez le résultat obtenu.

-> Le chiffre des unités est le chiffre auquel vous avez pensé au départ.

-> Ajoutez le chiffre des unités au nombre constitué des autres chiffres, cela donnera votre âge.

Exemples :

 $C = 8$ , âge = A = 17 Résultat =  $10 * 17 - 9 * 8 = 98$ -> Le chiffre des unités vaut bien C  $\geq$  Le chiffre des unités plus celui des dizaines vaut  $8 + 9 = 17 =$  l'âge.

 $C = 3$ , âge = A = 17 Résultat =  $10 * 17 - 9 * 3 = 143$ -> Le chiffre des unités vaut bien C  $\rightarrow$  Le chiffre des unités plus celui formé par les autres chiffres vaut  $3 + 14 = 17 =$  l'âge. \*) Vous avez déjà abordé le binaire.

a) Saurez-vous écrire un algorithme, qui pour un nombre entier positif donné, affiche ce nombre à l'envers.

Exemple : donnée = 1234567 ; résultat affiché = 7654321.

- b) Comme l'algorithme précédent, mais au lieu d'afficher le nombre à l'envers, stocke le nombre à l'envers dans une nouvelle variable.
- c) Saurez-vous écrire un algorithme, qui pour un nombre donné en binaire, crée un nombre correspondant à la conversion en base 10 du nombre donné. Exemple : donnée =  $1101$  ; résultat = 13.
- d) Saurez-vous écrire un algorithme, qui pour un nombre donné en base dix, crée un nombre correspondant à la conversion en binaire du nombre donné. Exemple : donnée =  $20$  ; résultat =  $10100$ .

Dans http://www.juggling.ch/gisin/program/blockly/abgex/ex2000/ex2000.html

Configuration > Divers exemples, au choix... > Choix 3. Vous pouvez écrire les programmes.

*Place pour vos commentaires...*

# **Hashcoding et Blockchain**

c.f. https://fr.wikipedia.org/wiki/Fonction\_de\_hachage

### **Définition :**

Une **fonction de hachage** est une fonction *Hash* qui à un nombre entier positif pouvant être très grand (des millions de chiffres) fait correspondre un nombre entier positif inférieur à un nombre donné.

*Ceci n'est que le début de la définition.*

Un exemple très simple est : *Hash*  $(n) = n \% 787$ 

*n* % 787 est le reste de la division du nombre *n* par 787.

### **Définition complétée, pour son utilisation dans une Blockchain :**

Une **fonction de hachage** est une fonction *Hash* qui à un nombre entier positif pouvant être très grand (des millions de chiffres) fait correspondre un nombre entier positif inférieur à un nombre donné.

Elle doit satisfaire en plus les conditions suivantes :

- 1) Elle doit être "facile" à calculer.
- 2) pour un nombre *s* donné, il doit être très difficile de trouver une valeur *n*, telle que *Hash* (*n*) = *s*. ( *s* comme *s*ignature )

Autrement dit, calculer *Hash* doit être facile, mais aller dans l'autre sens doit être difficile.

De cette manière, une fonction de hachage peut servir de **signature d'un document numérique**. *n* correspondrait au document numérique.

*s* = *Hash* (*n*) correspondrait à la signature du document.

- ° La signature "*s*" est facile à obtenir, car la fonction est "facile" à calculer.
- ° Créer une falsification du document numérique "*n*2" ayant la même signature est difficile, car cela revient à aller dans l'autre sens.

La signature "*s*" étant donné, il est difficile de trouver  $n_2$  tel que *Hash*  $(n_2) = s$ .

Pour information :

Les exemples standards de fonctions de hachage (hashcoding) utilisé pour signer des documents sont : MD5 ; SHA-1 ; SHA-256 et SHA-512.

( Les deux premières sont déconseillées de nos jours, car moins sûr que les deux suivantes. ) SHA-256 crée une signature de 256 bits, ce qui donne un nombre allant jusqu'à

SHA-512 crée une signature de 512 bits, ce qui donne un nombre allant jusqu'à

Ces fonctions sont considérées comme facile à calculer.

Regardez leur algorithme de calcul et vous verrez que "facile" n'est pas le terme qui serait utilisé par tout le monde. c.f. https://fr.wikipedia.org/wiki/SHA-2#SHA-256

En page suivante, une fonction de hachage plus simple à calculer est donnée. Son défaut est de ne pas être si difficile à inverser pour un professionnel.

Un exemple de fonction de hachage, donné sous forme d'algorithme. Un **algorithme** est une suite d'instructions.

```
Soit n le nombre à "hacher".
Suite d'instructions dans un pseudo code :
hash = 0tant que n > 0 faire :
   chiffre = reste de la division de n par 10
  hash = (hash + chiffre) * 384049hash = reste de la division de hash par 7538492917
   n = arrondi vers le bas de (n / 10)
```
retourner hash ; *donc* hash *= Hash (n).*

### **Exercice 1**

Allez dans : http://www.juggling.ch/gisin/program/blockly/abgex/ex2000/ex2000.html Configuration > Divers exemples, au choix... > Choix 3

- ° Programmez une fonction "Hash(n)", selon l'algorithme précédent qui calcule la fonction de hachage du nombre n.
- $\degree$  Tester votre fonction sur : n = 314159265 vous devez obtenir Hash (n) = 3062988386
- ° Comparez votre fonction avec celle d'autres élèves.
- $\degree$  Trouvez un autre nombre n<sub>2</sub> tel que sa fonction de hachage Hash (n<sub>2</sub>) = 3062988386

# **Blockchain**

c.f. https://www.youtube.com/watch?v=SccvFbyDaUI

c.f. mieux (anglais) https://www.youtube.com/watch?v=bBC-nXj3Ng4&t=35s

Supposons avoir un nombre *Big*, qui contient une information. Il peut être très grand. On cherche un nombre que l'on nommera "*preuve*" tel que le nombre *n* formé des chiffres de *Big*

suivit des chiffres de *preuve* satisfait :

*Hash* (*n*) donne un nombre plus petit que 10'000.

( 10'000 pouvant être remplacé par n'importe quelle autre limite. )

La difficulté est de trouver un nombre "*preuve*" pour que *Hash* (*n*) soit plus petit qu'une limite donnée. Le travail des **mineurs** est de trouver un nombre "*preuve*".

La **blockchain** est une suite de nombre (très grands) *B*1 ; *B*2 ; *B*3 ; *B*4 ; etc. (*B* pour Bloc) Chaque nombre (Bloc)  $B_i$  est formé en mettant les chiffres des trois nombres suivants à la suite.

° Le Hash du bloc précédent, *Hash* (*B*j-1)

- $\degree$  Une information convertie sous forme de nombre  $I_i$
- ° Une "*preuve*" de travail, qui est telle que le Hash de ce bloc *B*j soit plus petit qu'une valeur donnée.

Exemple :

```
B_1 = 0000000001234138; 0 car c'est le premier bloc; 1234=information; 138= preuve t.q. Hash(B<sub>1</sub>) = 40734111 < 10<sup>8</sup>
```

```
B_2 = 0.40734111\ 0314\ 1508; 407341110=Hash(B_1); 3141=information; 1508=preuve t.q. Hash(B_2) = 6848 < 10^7.
```
 $B_3 = 000006848271818328$ ; 6848=Hash( $B_2$ ); 2718=information; 18328=preuve t.q. Hash( $B_3$ ) = 840645 < 10<sup>6</sup>.

```
B_4 = 0.00840645987621139; 840645=Hash(B_3); 9876=information; 21139=preuve t.q. Hash(B_4) = 77922 < 10<sup>5</sup>.
```

```
B_5 = 000077922 1414 158167 ; 77922=Hash(B_4); 1414=information; 158167=preuve t.q. Hash(B_5) = 5753 < 10<sup>4</sup>.
```
 $B_6 = 000005753$  1618 19114405 ; 5753=Hash( $B_5$ ); 1618=information; 19114405=preuve t.q. Hash( $B_6$ ) = 953 < 10<sup>3</sup>.

 $B_7 = 000000953555563700198$ ;  $953=$ Hash $(B_6)$ ;  $5555=$ information;  $63700198$ =preuve t.q. Hash $(B_7) = 17 < 10^2$ .

Habituellement, l'information est beaucoup plus longue. Tous les nombres sont plus grands habituellement. Les calculs de "preuve" deviennent de plus en plus longs, car la contrainte de preuve de travail est de plus en plus restrictive, il faut que le Hash soit de plus en plus petit.

# **Une première page Web**

Lorsqu'un navigateur reçoit une page Web, il reçoit en réalité un fichier contenant une série d'instructions qu'il interprète pour afficher la page telle que l'utilisateur la voie. On nomme "**le client**", celui qui reçoit les pages Web.

Voici le fichier codant une page Web minimaliste :

```
<!DOCTYPE HTML> 
 1
2 <html lang="fr">
3 <head>
4 <meta charset="utf-8">
5 <title>Première page Web</title>
6 </head>
<body> 
7
8 Ceci est ma première page Web.
</body> 
 9
10 </html>
```
Des numéros de lignes ont été ajoutés pour s'y référer, ils ne font pas partie du fichier.

La première ligne est toujours la même et indique que ce qui suit est de l'HTML 5.

**HTML** signifie "Hyper Text Markup Language", c'est un langage de description de pages Web. Tous les textes qui sont entre les symboles < et > sont des **balises**, qui codent la manière d'afficher et de traiter le fichier, pour afficher la page Web.

Lignes :

- 2 <html> et 10 </html> indiquent le début et la fin du codage.
	- Si l'on veut spécifier la langue on peut remplacer <html> par <html lang="fr">
- 3 <head> et 6 </head> codent l'en-tête.
- 4 indique que le codage des caractères se fait en UTF-8.
- Deux autres codages sont le iso-8859-15 et le windows-1252 utilisés sous Windows.
- 5 <title> ... </title> indique le titre de la fenêtre contenant la page web
- 6 </head> indique la fin de l'en-tête
- 7 <body> indique le début du contenu (du corps) de la page Web
- 8 "Ceci est ..." contient le contenu de la page Web, ici, il se limite à une seule ligne.
- $9 \le$ /body> indique la fin du contenu (du corps) de la page Web
- 10 </html> indique la fin du codage.

Les lignes 9 et 10 se trouvent toujours en fin de fichier.

Il est possible de taper les lignes qui précèdent dans n'importe quel éditeur de texte, qui permet de sauver les caractères en utilisant le codage utf-8. Sous Linux et Mac, c'est le standard.

Il est possible de taper une page Web avec un éditeur WYSIWYG (What You See Is What You Get), qui cache le code et montre directement le contenu qui sera affiché. Cela a des avantages de simplicité, mais également des désavantages de perte de contrôle de structure de codage.

Voici quelques logiciels d'édition WYSIWYG :

- ° BlueGriffon. Bon éditeur pour débuter, il a le défaut de modifier le code source HTML d'une page que l'on modifie en WYSIWYG.
- ° Seamonkey, qui est à la fois un navigateur Web, un gestionnaire d'e-mail et d'adresse et un éditeur de page Web. Il a le même défaut que BlueGriffon. Il génère de l'HTML 4, qui est dépassé.
- ° Kompozer, était très prometteur, mais n'est plus développé. Ancêtre de BlueGriffon.
- ° Dreamweaver, est développé par Adobe. Il est propriétaire, payant et assez cher, mais a une très bonne réputation.

Précédemment, une page Web minimaliste a été présentée. Le but de ce qui suit est de mettre en place un début de structure de site Web et d'écrire quelques pages Web, avec des liens, des images et une certaine mise en forme.

## **Structure de votre site Web**

Un site Web est constitué de nombreux fichiers et dossiers.

Une page Web est créée à partir d'un fichier texte dans les langages **HTML** et **CSS**, qui décrivent le **contenu** et le **formatage** de la page Web.

Donc une page Web ne contient pas d'images ou de sons ou de vidéos, mais que du texte. Ce texte indique entre autre où se trouve chaque image.

**HTML** signifie "Hyper Text Markup Language"

**CSS** signifie "Cascading Style Sheet" « Feuille de Style en Cascade »

Pour développer et tester un site Web, vous devez respecter une structure. Les fichiers que vous déposerez sur le serveur devront être placés dans le **dossier "/***Prenom***"** ou dans un de ses sous-dossiers.

Vous reproduirez cette structure sur votre ordinateur. Créez un **dossier "website"**, sur votre ordinateur ou clé USB, qui contiendra l'image de ce qui se trouve sur le serveur.

Ce dossier doit contenir un sous-dossier **"images"** qui contiendra les images. (nom en **minuscules** ! ) D'autres sous-dossiers ("sons", "styles", "videos" etc.) viendront plus tard.

Le dossier "website" doit aussi contenir un fichier "index.html".

Les noms de fichiers et dossiers sont constitués de lettres, chiffres et de "-" et de " ".

# **!! Ne mettez aucun espace ou accent** dans ces noms de fichiers !

# **La page : index.html**

Chaque site Web possède une page d'accueil qui se nomme : "**index.html**". C'est le point d'entrée dans un site Web, qui redirige vers d'autres sections du site.

Vous devrez donc avoir une page "**index.html**" qui aura pour but de diriger le visiteur vers d'autres pages de votre site Web.

# **Création de votre site Web**

- ° Lancez «BlueGriffon» pour écrire votre première page Web.
- Sauvez votre première page Web dans « ???\website » et nommez-la « index.html ». Vous devrez définir le titre de la page, qui est celui qui apparaît en haut de fenêtre.
- ° Le fichier « index.html » est celui de la page d'accueil.
- ° Écrivez une deuxième page Web, que vous nommerez « page02.html » et que vous stockerez dans le même dossier.
- ° Créez un lien qui envoie de « index.html » sur « page02.html ».
- ° Créez un lien dans l'autre sens.
- ° Testez votre page Web dans Firefox.
- ° En cliquant en bas sur « <HTML> Source », vous pouvez voir le code source HTML. (Hyper Text Markup Language).
- ° Dans le dossier "website\images", placez une image que vous voudrez voir dans "page02.html".
- ° Dans « page02.html », insérez l'image du point précédent.
- Indiquez que le lien doit être relatif.
- ° Regardez le code source HTML, pour vous rendre compte que l'image n'a pas été insérée, mais uniquement un lien sur l'image.
- En conséquence, les images qui apparaissent dans une page Web, doivent être stockées dans le sous dossier "images" du site Web et pas n'importe où dans l'ordinateur.
- ° Sauvez, testez et regardez le code source.
- ° Créez une "page03.html". Ayez des liens entre ces pages.
- ° Pour s'y retrouver, il est utile d'indiquer en bas de votre site Web, sa structure et la date de la dernière modification de la page. Référez-vous à : http://www.juggling.ch/zgisin/a2019\_oc3/index.html

Toutes vos pages doivent avoir l'indication de cette structure !

### **Balises HTML**

Les balises HTML sont placées entre des « crochets » «  $\leq$  » et «  $\geq$  ».

Elles donnent des indications sur la manière d'organiser et partiellement d'afficher une page Web. Nous verrons plus loin que c'est par des instructions CSS que la forme de présentation sera codée.

-> Ouvrez votre page web « page02.html », éditez-la et visualisez le code « <HTML> Source ».

La structure minimale est : <!DOCTYPE html> <html> <head> <meta charset="utf-8"> <title>*Titre de la page.*</title> </head> <body> *Texte de la page...<br>*  $<$ /body> </html> Le texte en *italique* est arbitraire.

Votre texte diffère de celui qui se trouve ci-dessus. Pour l'instant, ce n'est pas important.

La première ligne informe votre navigateur que le document est de type « html », et quelle est la version utilisée. Par défaut, comme ci-dessus, c'est la dernière version qui est utilisée. Actuellement, en 2020, c'est de l'html 5 qui est utilisé.

<html> indique le début de codage en html. La dernière ligne, </html> indique la fin de la page. <head> indique le début de l'en-tête, </head> indique la fin de l'en-tête.

<meta ...> donne des informations supplémentaires au navigateur concernant cette page Web. L'information « charset="utf-8" » indique le type de codage des caractères.

<title> ... </title> indique qu'on donne le titre de la page Web, celui qui est affiché en haut de fenêtre. <body> indique le début du contenu de la page Web et </body> la fin.

<br> indique un retour à la ligne.

 $\langle p \rangle$  ...  $\langle p \rangle$  indique un début et une fin de paragraphe.

 $\leq$ a href="...."> ...  $\leq$  a> indique un lien sur une autre page ou dans une autre partie de la page. <img ... > indique que l'image décrite doit être affichée dans la page Web.

Beaucoup d'autres balises existent. Elles sont associées à un style CSS pour la mise en forme.

c.f. : http://www.w3schools.com/html/default.asp pour des balises html des attributs.

c.f. : http://www.w3schools.com/tags/default.asp pour la liste de toutes les balises de l'html.

### **Votre site Web**

Chacun d'entre vous a un petit site Web visible depuis le monde entier, sur lequel il peut stocker ses diverses créations. Ce site est visible depuis le monde entier !

**!** Le nom du site Web est : http://www.juggling.ch/**zoc3/***votre\_prénom* où *votre\_prénom* est à remplacer par votre prénom.

### **Transfert de votre site Web sur le serveur et tests**

Pour transférer des données sur votre site Web, vous avez besoin d'un logiciel et de trois données.

Les trois données sont :

1 ère donnée est l'**Hôte**, (ou *nom de domaine*) qui est : borj.ftp.infomaniak.com 2 ème donnée est l'**Identifiant**, (ou *Utilisateur*) qui est : **borj\_zoc3**. 3 ème donnée est le **Mot de passe**, que je vous ai donné. La donnée du Port n'est pas essentielle, on peut la laisser vide. ( Le port par défaut est 21. Il n'y a pas besoin de l'indiquer. )

Tout doit être tapé en **minuscule**.

Le logiciel **Filezilla** qui est installé par défaut sur les ordinateurs du collège permet le transfert.

### ° **À la fin, DÉCONNECTEZ-VOUS, sinon l'accès FTP sera bloqué pour tout le monde !**

Il est aussi possible d'effectuer le transfert depuis le site Web : https://manager.infomaniak.com/ftp/

# **Traitement d'images avec GIMP**

Le but de ce qui suit est de donner quelques informations de bases concernant les images en informatique et de s'initier au traitement d'images avec le logiciel GIMP.

En informatique, on distingue deux grandes classe d'images. Les images **vectorielles** et les images **bitmap**. Dans la suite, nous nous intéresserons exclusivement aux images **bitmap**.

Dans une page Web, de même que dans un document Libreoffice Writer, on insère souvent des images. Leur taille est souvent trop grande et la qualité inutilement bonne. Ceci a pour désavantage que la taille du fichier contenant l'image est grande. Le chargement d'une page Web contenant une telle image sera donc plus lent.

### **Quelques formats de fichiers stockant des images :**

**.bmp** est un format standard sous Windows, qui est ancien et n'a plus beaucoup d'intérêt.

- **.gif** (Graphics Interchange Format) est un format qui est beaucoup utilisé pour les images sur le Web. Il ne permet d'avoir que 256 nuances de couleurs, mais elles peuvent être choisie parmi les  $16'777'216$  (= $256^3$ ) nuances usuelles de couleurs en informatique.
- **.png** (Portable Network Graphics) est similaire au format .gif et le remplace de plus en plus souvent, car il provient du monde du logiciel libre, il permet d'avoir plus de nuances de couleurs et les fichiers qu'il génère sont plus petits.
- **.jpg** ou .jpeg (Joint Photographic Experts Group) est le format utilisé pour les photos.

### **Avantage et désavantage de divers formats :**

Le format **.jpg** a l'avantage de compresser l'information contenue dans une image, ce qui rend le fichier correspondant plus petit. Le désavantage est que la compression se fait avec une perte de qualité d'image. L'utilisateur a le choix de la qualité qu'il désire conserver, en sachant que « meilleure qualité » signifie aussi « plus grand fichier ».

Ce format s'utilise pour stocker des photos. Il n'est pas adéquat pour stocker du texte, ni des dessins contenant de grandes zones de couleurs uniforme, comme certains logos.

Le format **.png** comprime aussi l'information, mais sans perte de données. Pour une même photo, celle stockée au format .png utilisera un fichier de plus grande taille que celle stockée au format .jpg. Ce format s'utilise pour stocker des images contenant du texte et/ou des dessins contenant de grandes zones de couleurs uniforme, comme certains logos.

Lorsqu'on écrit un texte sur une photo, il y a un conflit et souvent on stocke l'image au format .jpg avec une grande qualité, typiquement de 90 %.

Le format **.gif** est similaire au format .png et s'utilise dans les mêmes situations. En principe le format .png lui est préférable.

Le format **.bmp** ne comprime pas les images par défaut, il doit être évité.

### **Notion de dimension d'une image, de couleur et de résolution.**

Une image **bitmap** est définie par un tableau de points, appelés « pixels » pour « PIcture ELement ». Typiquement une image peut contenir 800 lignes de 1200 points chacune, ou autrement dit, elle contient 1200 colonnes de 800 points chacune.

Chaque point est un mélange de trois couleurs : du Rouge, du Vert et du Bleu.

C'est le codage **RVB** ou en anglais : **RGB** (Red Green Blue).

Chaque pixel est défini par trois nombres entre 0 et 255. Le premier indique la quantité de **Rouge**, le second la quantité de **Vert** et le dernier la quantité de **Bleu**.

Rouge = rgb(255, 0,0) ; Vert = rgb(0,255,0) ; Bleu = rgb(0,0,255) ; cyan = rgb(0,255,255). On utilise aussi la notation hexadécimale.  $\#ff0000 = \text{reb}(255,0,0)$   $\#4080c0 = \text{reb}(64, 128, 192)$ .  $a=10$ ;  $b=11$ ;  $c=12$ ;  $d=13$ ;  $e=14$ ;  $f=15$ .  $\#xy = x \cdot 16 + y$ 

Lorsqu'on imprime une image, il faut spécifier le nombre de points (=nombre de pixels) qu'il faut imprimer par centimètre. Vu que l'informatique est dominée par les États-Unies, on spécifie le nombre de points par pouce, ou « **dpi** » « Dot Per Inch ».

Ce nombre de points par pouce (ou par centimètre) s'appelle **la résolution de l'image**.

Il est utile de savoir qu'**un pouce (= un Inch) = 2,54 centimètres**.

Une résolution très courante est de 300 dpi.

Une résolution de 600 dpi est de très (trop) bonne qualité.

Les moniteurs d'ordinateur ont généralement une résolution légèrement inférieure à 100 dpi.

### Question 1.

Si une image est de 1200x800 pixels et qu'on l'imprime avec une résolution de 300 dpi, quelle sera sa taille en centimètres ?

### Manipulation 1.

- ° Chercher une photo, de dimension entre 600x400 et 1200x800 pixels et sauvegardez-la.
- ° Lancez le logiciel **GIMP**, ouvrez la photo.
- $\degree$  **Exportez-la au format <b>.jpg** en ajoutant «  $000 \times \hat{a}$  la fin de son nom, sauvez-la avec une qualité =  $\theta$
- ° Recommencez en **exportant** la même photo avec les qualités suivantes : 10 ; 20 ; 30 ; 50 ; 70 ; 90 ; 95 ; 100. Nommez chaque fois le nom du fichier de manière adéquate.
- ° Regardez, dans le dossier contenant ces images, leur taille et visualisez-les pour voir leur qualité.

### Manipulation 2.

- ° Dans **GIMP**, avec la photo précédente, allez dans « Image » > « Échelle et taille de l'image... »
- ° Définissez la « Largeur » et la « Hauteur » à 50 %, peut importe la résolution.
- ° Exportez votre nouvelle image avec une qualité de 90 %.
- ° Comparez la taille du fichier contenant la plus petite image à celle sauvée précédemment avec une qualité de 90 %.

Lorsque vous incluez des images dans vos pages Web, **il est important de diminuer la taille de l'image** pour l'ajuster à celle désirée. De plus, si c'est une photo, réduisez la qualité en fonction de ce qui est utile. Souvent on met une petite photo, de faible qualité, qui envoie vers la même photo, de plus grande taille et de meilleure qualité.

### Manipulation 3.

- ° Cherchez une image contenant de grandes zones de couleur uniforme. C.f. http://openclipart.org/
- ° Si l'image est au format **.svg**, elle est stockée sous un format vectoriel. Vous pouvez quand-même l'ouvrir avec GIMP, mais il vous sera demandé la largeur, la hauteur, les ratios et la résolution. Vous pouvez garder les dimensions par défaut.
- ° Exportez cette image au format **.pgn** et au format **.jpg** (qualité 90%) et comparez la taille des fichiers, ainsi que la qualité des images.

### Manipulation 4.

- ° Dans **GIMP** créer une nouvelle image de taille 300x200.
- ° Faites un dessin quelconque.
- ° Effacer une partie du dessin, la couleur sera celle du fond de l'image, généralement blanc. On veut souvent que le fond soit transparent. Pour cela :
- ° Allez dans « Calques et brosses », fait un clique droit sur l'image miniature et ajoutez un « canal alpha »
- ° Sélectionnez la gomme et effacez une partie du dessin, vous voyer que même le fond s'efface. La région effacée est transparente.
- ° Toujours avec la gomme sélectionnée, « effacez » la partie transparente, en pressant en même temps sur la touche « Alt ». Le dessin qui était effacé réapparaît !

### **Mise en forme avec le CSS**

« CSS » signifie « Cascading Style Sheet », « Feuille de Style en Cascade » L'idée est la suivante :

Dans le code HTML, on code l'information que l'on désire afficher dans la page Web et dans les instructions CSS on stocke la manière de présenter cette information.

Nous verrons 3 manières de définir le style (format) du texte dans une page Web avec le CSS.

- -> Lancez SeaMonkey, dans : Édition > Préférence, Composeur, cochez la case : « Utiliser les styles CSS plutôt que les éléments et attributs HTML »
- -> Éditez une de vos pages Web, ou créez-en une nouvelle et écrivez un petit texte, en mettant quelques mots en gras, d'autres en italique, une partie en souligné, certains en gras et italique.
- ° Changer la taille de caractères.
- $\degree$  Écrivez des titres (Format > paragraphe > titre 1) etc.

Ensuite, visualisez le code « <HTML> Source ».

Vous pourrez constater que pour mettre un texte en gras, l'instruction est : *<span style="font-weight: bold;">texte est en gras</span>*

L'attribut « **style** » est la **première manière** de formater le texte.

Une ancienne manière est d'écrire  $\langle b \rangle$  *ce texte est en gras* $\langle b \rangle$ , qui utilise la balise  $\langle b \rangle$ . Il est conseillé de la combiner avec la deuxième manière de formater le texte en CSS.

## **Définition d'une feuille de style CSS pour modifier la présentation de la page Web**

La **deuxième manière** utilise la balise *<style>* et terminent par *</style>*.

Elles se placent dans la section *<head> ... </head>*.

Les commentaires sont entre /\* et \*/, donc

*<style> /\* Ceci est un commentaire \*/ </style>*.

On peut définir le style d'un certain type de balise, exemple :

```
<style> 
p { color:red } /* indiquera que le texte de tous les paragraphes sont en rouge (red) */
b { font-weight: bold; } /* c'est bien de l'écrire, même si c'est le comportement par défaut */
</style>
```
On peut définir une classe, définir son style et indiquer qu'une balise est de la classe donnée. Exemple : <style>

.MonNomDeClasse { text-align:center; font-size:120%; font-weight:bold ; } </style>

L'indication suivante, indiquera la classe de la balise : <p class="MonNomDeClasse"> blablabla ... </p> Donc le texte blablabla ... sera centré, de taille 120% et en gras.

c.f. http://www.juggling.ch/zgisin/ pour des exemples. c.f. http://www.w3schools.com/cssref/default.asp pour la référence.

# **3 ème manière de définir les styles :**

Si on désire définir plusieurs pages avec le même type de style, on peut définir les styles dans un fichier et l'inclure avec l'instruction :

```
<link rel="stylesheet" type="text/css" href="styles/nom_du_fichier_de_style.css">
en supposant que ce fichier se trouve dans le sous-répertoire « styles ».
```
Remarque :

Commentaires dans du code html : *<!-- commentaires -->* Commentaires dans du code CSS : */\* commentaires \*/* Commentaires dans du code javascript : *// commentaires sur une seule ligne.* Allez sur ma page Web : http://www.juggling.ch/zgisin/a2015\_oc3/index.html

Allez sur ma "**page060\_....html**", *regardez son code source* et sauvegardez-le chez vous sous le nom : "ex001\_styles.html"

Lancez Netbeans et ouvrez ce fichier "ex001\_styles.html". Lisez et étudiez le code html de cette page.

Chaque balise peut avoir un attribut "style", qui permet de mettre en forme le texte.

#### **Deux balises ont été introduites, juste pour mettre en forme des portions de pages.**

- 1) La balise **<span>** ne modifie en rien votre page Web. C'est le style qu'on lui donne qui modifiera la page. Exemples :
	- a) <span>rien ne change !</span>
	- b) <span style="font-weight: bold;">texte est en gras</span>
	- c) <span style="font-style: italic;">celui-ci en italique</span>
- 2) La balise **<div>** crée un nouveau paragraphe. Elle impose un retour à la ligne. Exemples :

<div style="text-align:center"> Autre essai de définition de style avec " text-align:center " dans un div.  $\langle$ div $>$ 

<div style="width:660px; border-style:solid; text-align:left; margin-top:5px; margin-right:8px; margin-bottom:5px; padding:5px 8px 5px 8px; "> Cette section est centrée et cardée. <br> Référez-vous au code html du fichier que vous venez de sauver.  $\langle$ div $>$ 

Créez une page ex002\_styles.html pour faire d'autres essais !

Par exemple, ajouter un style à la balise <br/>body> :  $\lt$ body style="background-color:rgb(255, 255, 128);">

"rgb" indique la quantité de couleurs Red, Green, Blue utilisée. 0 = minimum, 255 = maximum.

Ce même style peut être ajouté à une balise <span>, <div> ou n'importe quelle autre.

Exemple :

 $\langle$ span style="background-color:rgb(0,64,0); color:rgb(255,255,255);">spécialement $\langle$ span>

Regardez les exemples de votre fichier "ex001 styles.html" et testez-en d'autres dans votre fichier : "ex002\_styles.html"

Les quatre pages qui suivent donne de nombreux styles possibles et de nombreux styles possibles.

Netbeans vous aide en indiquant des suggestions, des erreurs et les positions des balises correspondantes à celle sur laquelle se trouve le curseur.

**Mémento des propriétés CSS** Source : "Réalisez votre SITE WEB avec HTML5 et CSS3", de Mathieu Nebra. Issu du Site OpenClassRooms, http://fr.openclassrooms.com/ Pour beaucoup d'exemples, voir : http://www.juggling.ch/zgisin/a2015\_oc3/index.html Pour une liste complète, c.f. : http://www.w3schools.com/cssref/default.asp

**Propriétés de mise en forme du texte** (et des images). C'est-à-dire de tout ce qui touche à la présentation du texte proprement dit : le gras, l'italique, le souligné, la police, l'alignement, etc.

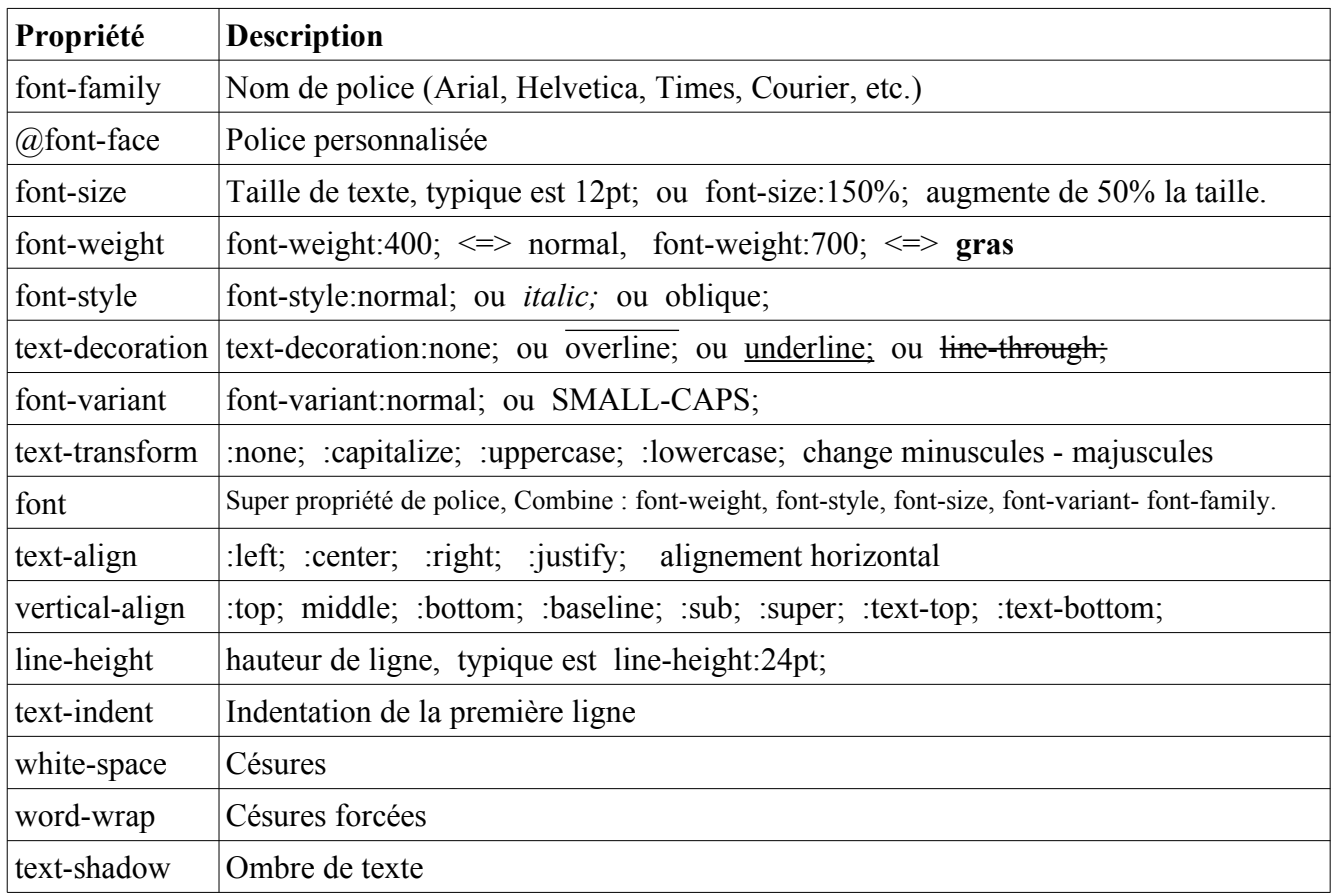

### **Propriétés de couleur et de fond**

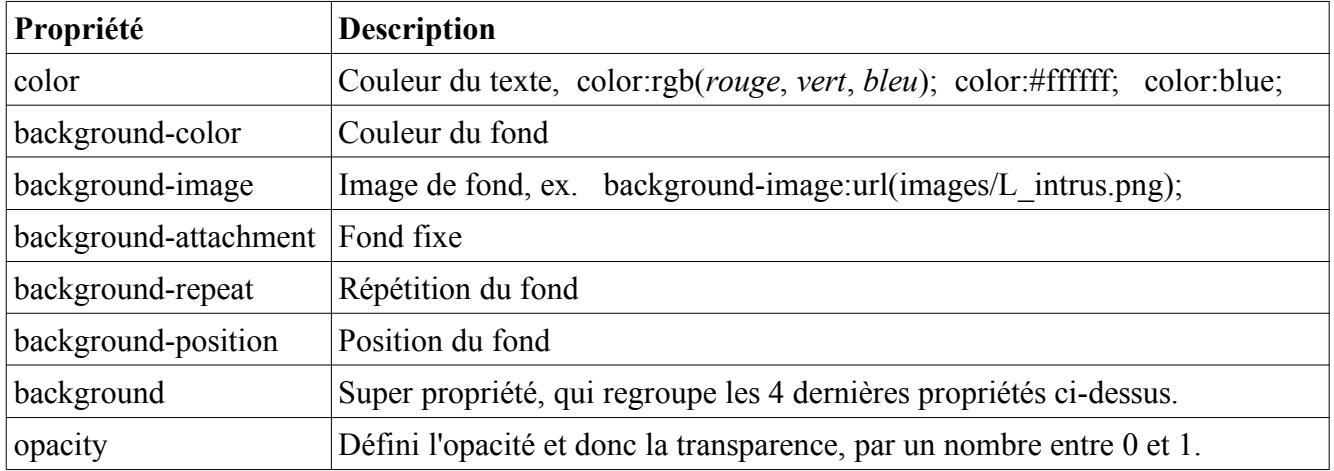

Mise en forme avec le CSS

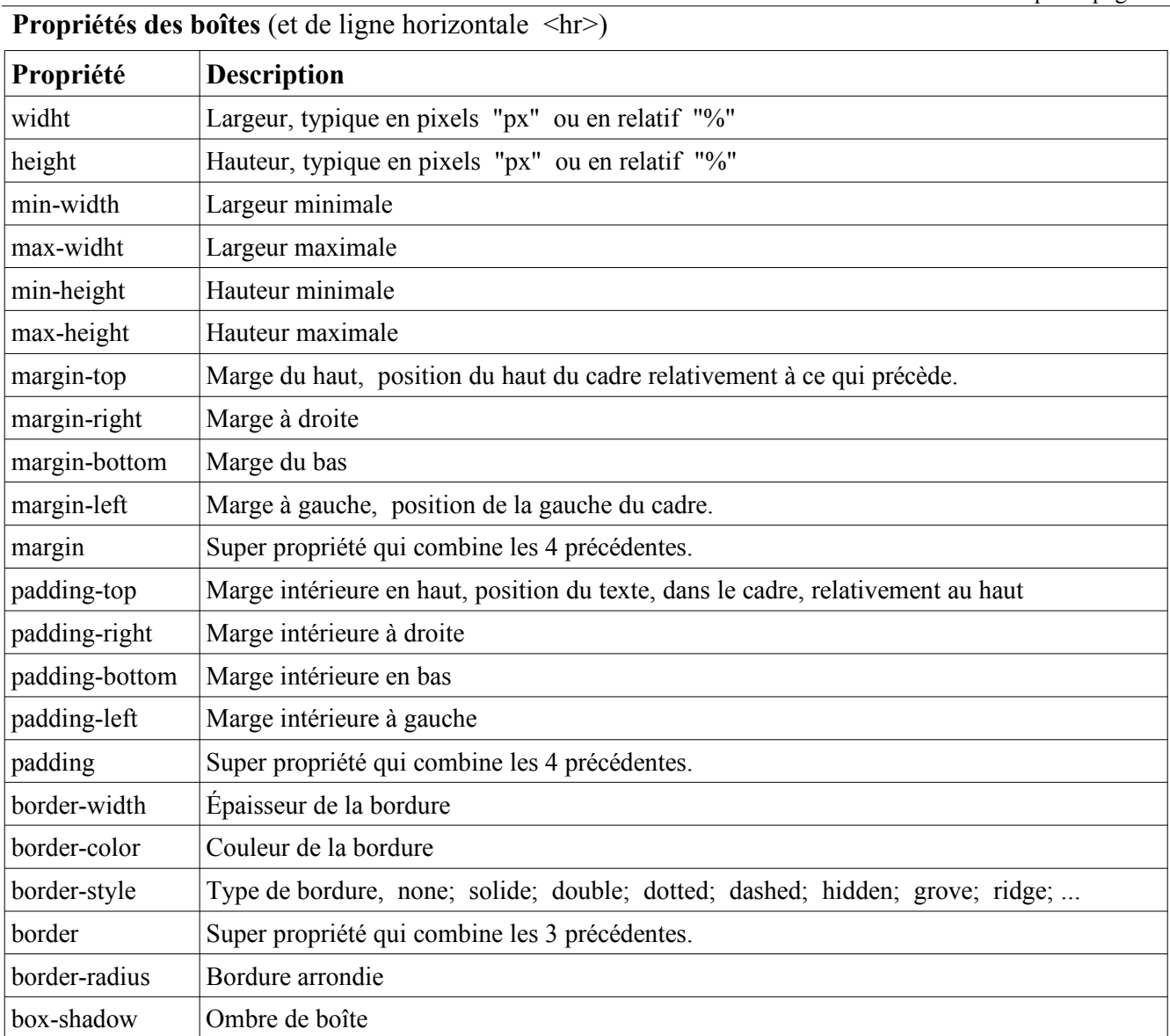

# **Propriétés de positionnement et d'affichage**

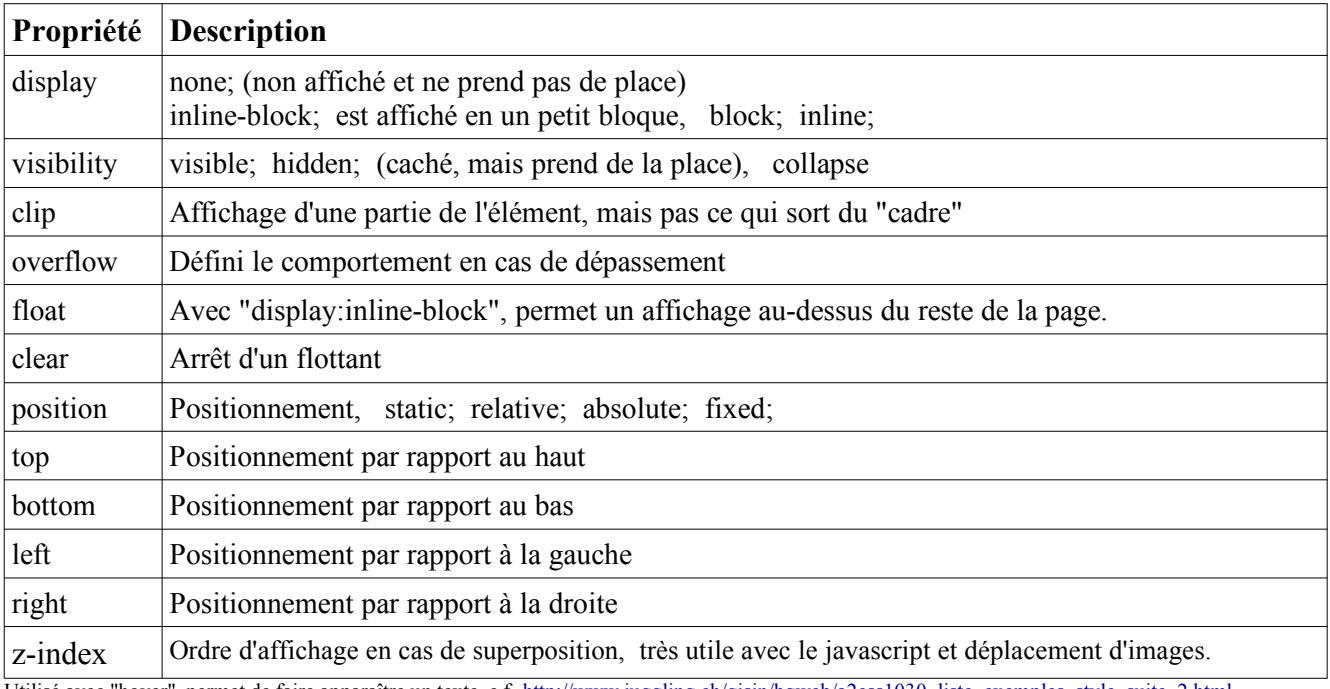

Utilisé avec "hover", permet de faire apparaître un texte, c.f. http://www.juggling.ch/gisin/bgweb/a2css1030\_liste\_exemples\_style\_suite\_2.html

### **Propriétés des listes**

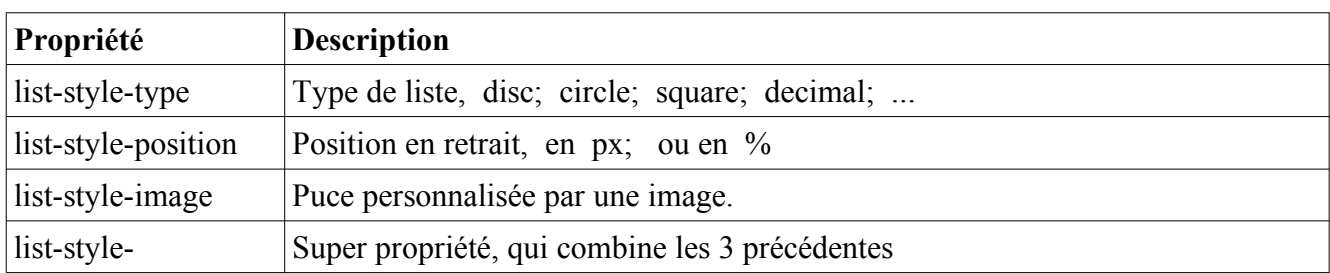

### **Propriétés des tableaux** <table style="..."> ... </table>

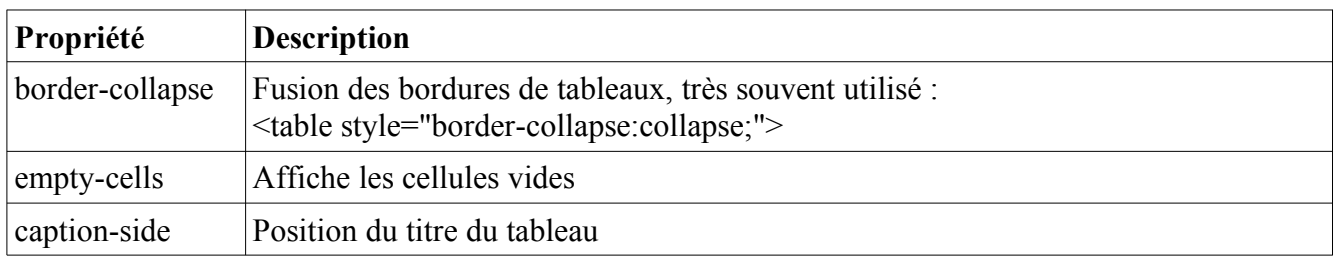

### **Propriétés du curseur de la souris**

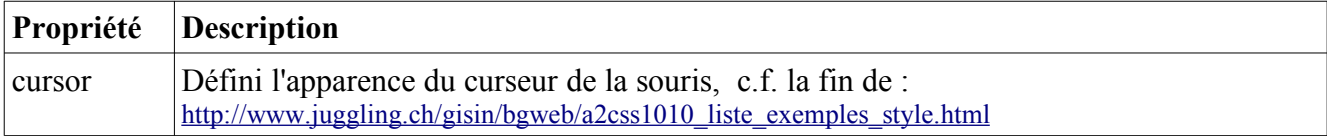

### **Quelques balises de structuration du texte**

**<span>** est une balise générique, de type inline, qui suit donc le cours de la ligne. **<div>** est l'autre balise générique, de type block, qui passe à la ligne suivante. *Ces deux balises sont très souvent utilisées pour définir des styles particuliers de portions de pages Web.*

 $\langle$ sup> Exposant  $\langle$ sub> Indice  $\langle$ strong> Mise en valeur forte  $\langle$ em> Mise en valeur

normale

 $\langle h1 \rangle$  à  $\langle h6 \rangle$ , divers niveaux de titre

<img ...> pour insérer une image

<audio ...> pour insérer un son, avec contrôle du son.

<vidéo ...> pour insérer une vidéo, avec contrôle de la vidéo.

<source ...> indique la source pour les formats son et audio.

<a href=...> pour les liens hypertextes

 $\langle b r \rangle$  pour les sauts de lignes

 $\langle p \rangle$  pour les paragraphes

<hr> pour afficher une ligne horizontale, séparatrice.

<pre> pour un texte formaté, les sauts de lignes et espaces sont affichés comment dans la source.

### **Balises de listes**

- <ul> Liste à puce, non numérotée
- $\langle 0 \rangle$  Liste numérotée
- $\langle i \rangle$  Elément de la liste à puces
- <dl> Liste de définitions
- <dt> Terme à définir
- <dd> Définition du terme

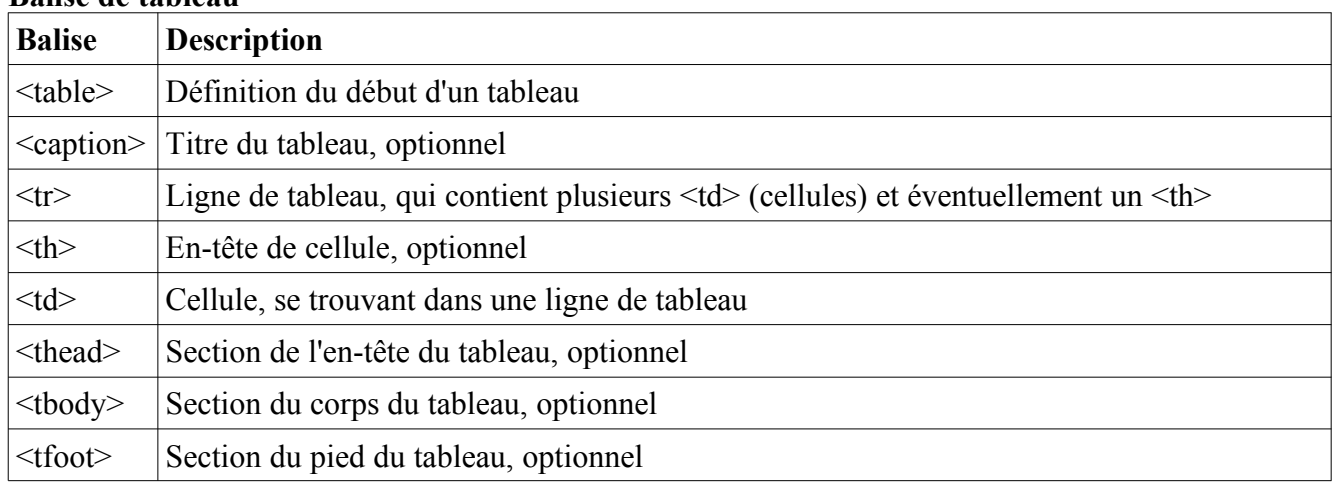

#### **Balise de tableau**

#### **Balise de formulaire**

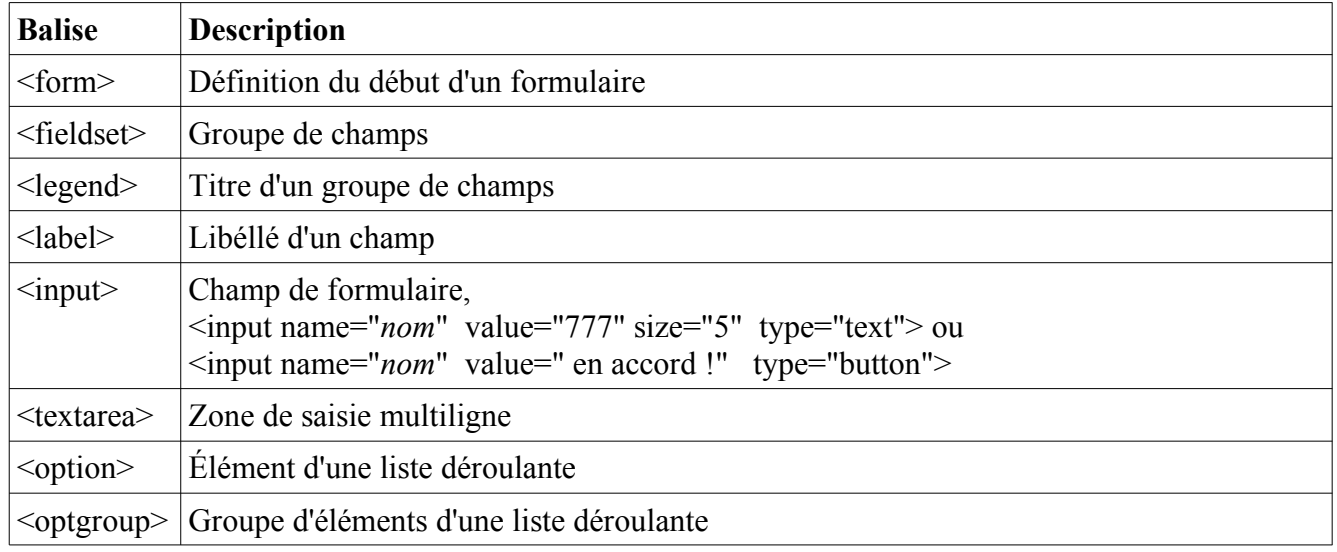

class="*nom*" indique le nom de la classe CSS à utiliser. Elle est définie par .*nom* id="*nom*" indique le nom de l'id CSS à utiliser. Il est **unique**. Il est défini par #*nom*

Pour plus d'information sur les formulaires, voir les pages : http://www.juggling.ch/gisin/bgweb/a3js1040\_formulaires.html http://www.juggling.ch/gisin/bgweb/a3js1050\_formulaires\_avec\_code.html

Pour plus d'information sur Javascript, voir la page : http://www.juggling.ch/gisin/bgweb/aprod0010/javascript.html

Pour plus d'information sur la gestion de son avec la balise <audio>, voir la page : http://www.juggling.ch/gisin/javascript/PlaySound/PlaySound03.html

Pour plus d'information sur la gestion audio, voir la page : http://www.juggling.ch/gisin/javascript/Videos/videos.html

### **Initiation à Javascript**

Javascript est un langage de programmation qui prend de plus en plus d'importance dans le monde d'Internet.

Le but de ce cours est de vous **initier aux bases de l'algorithmique et des langages de programmation**. Nous utiliserons le langage Javascript, car il est simple d'approche, permet d'obtenir rapidement des résultats intéressants. L'approche par **exemples et expérimentation** sera privilégiée par rapport à la théorie.

Tout langage de programmation contient :

- ° des variables, pour stocker de l'information ;
- $\degree$  des opérateurs ( + x / =  $\&\&\| = \&)$  pour manipuler le contenu des variables ;
- ° des tests ( if ) pour exécuter des instructions seulement sous certaines conditions ;
- ° des boucles ( for while do ) pour exécuter plusieurs fois certaines instructions ;
- ° des fonctions, pour clarifier et simplifier le code ;
- ° des "inputs" pour accepter des entrées d'un utilisateur, d'un micro, d'une caméra, etc. ;
- ° des "outputs" pour afficher des résultats ou agir sur l'écran, l'imprimante, des haut-parleurs, etc. ;
- ° des gestions d'événements, pour réagir à certains événements, tels que des clics de la souris.

L'essentielle de se cours se fera dans des séries d'exercices sur le site : http://www.juggling.ch/gisin/coursinfo3oc/index.html et des exemples sur le site : http://www.juggling.ch/zgisin/a2015\_oc3/index.html

## Pour un **micro résumé de Javascript**...

c.f. http://www.juggling.ch/gisin/bgweb/adocs/Javascript\_syntaxe\_resume.pdf

### **Pour un exercice et par curiosité :**

Dans les pages qui suivent, viennent un calendrier perpétuel et un algorithme donnant le jour de la semaine correspondant à une date donnée. L'algorithme peut se faire de tête !

Initiation à Javascript

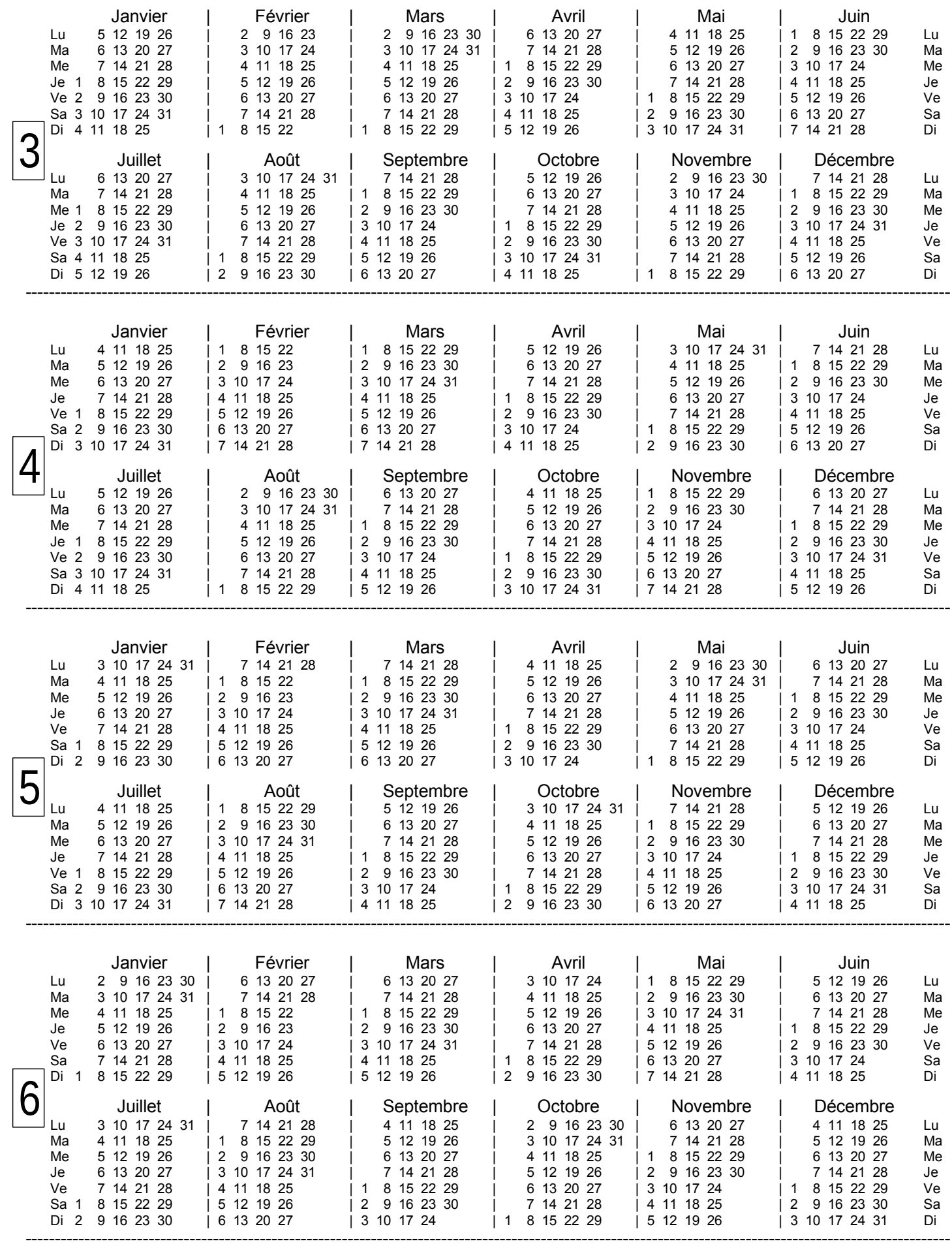

Initiation à Javascript

OC Informatique 3<sup>e</sup> page 23

 $\overline{\phantom{a}}$ 

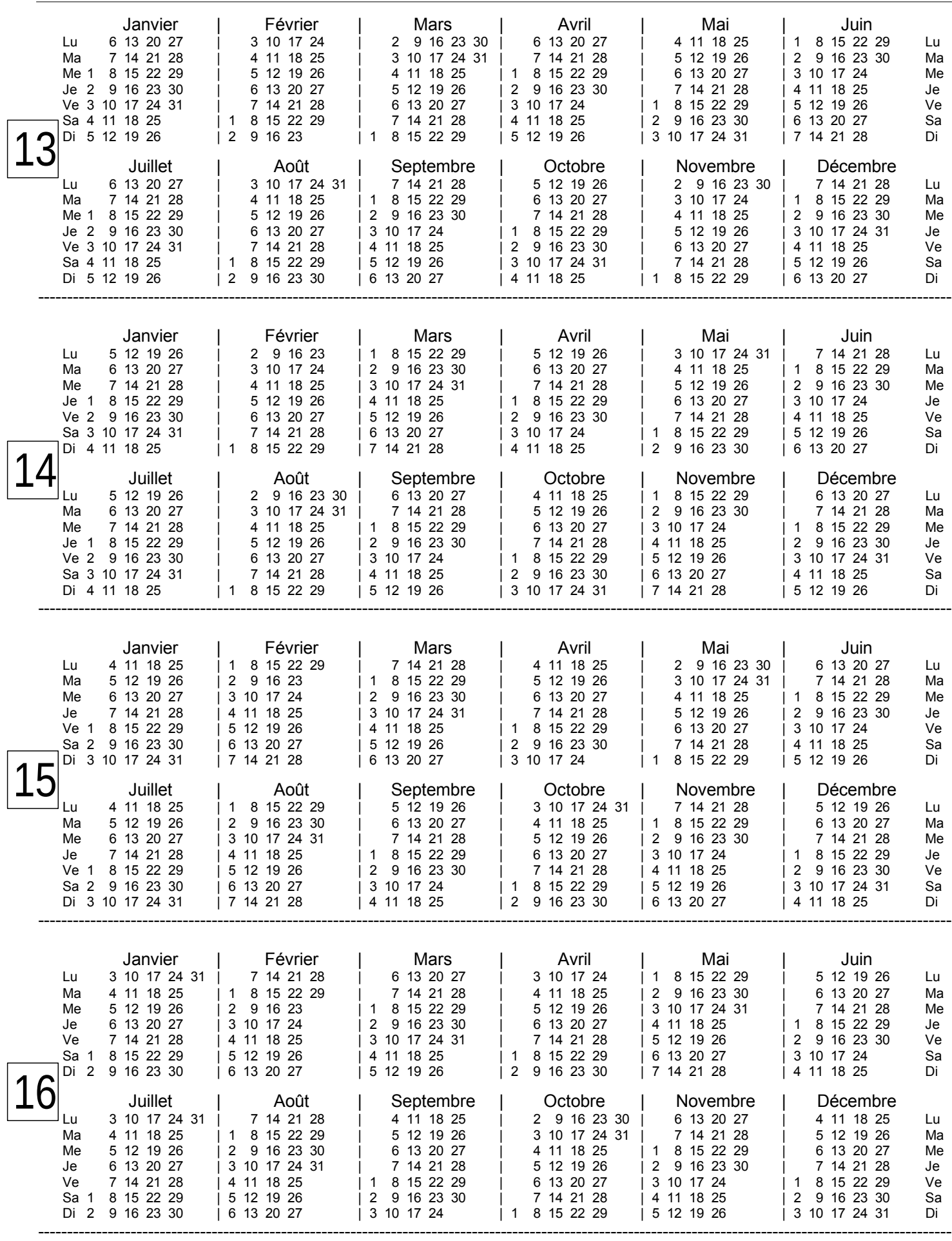

### **Quelques explications.**

Le calendrier perpétuel de ces pages suit le **calendrier grégorien**. Il porte le nom de son instigateur, le pape Grégoire XIII.

Ce calendrier n'a pas été adopté par tous les pays la même année !

Avant, le calendrier julien faisait fois. Il a été établit sous Jules César en 46.

Dans les pays catholiques, dépendant de Rome, le passage du calendrier julien au calendrier grégorien s'est fait la nuit du 4 au 5 octobre 1582. Pour corriger pour le décalage des jours, le 5 octobre s'est retrouvé un 15 octobre, donc les 10 jours du 5 au 14 octobres 1582 n'existent pas.

( Thérèse d'Avila est morte durant la nuit du 4 au 15 octobre 1582 ! )

Pays concernés : Espagne, Portugal, Italie,

En France, le 9 décembre 1582 est suivi par le 20 décembre 1582.

En Autriche, Belgique, Pays-Bas, entre 1583 et 1584.

En Allemagne, en mars 1700, certaines régions avant. Les états catholiques, dès 1585.

En Danemark et Norvège, le 18 février 1700 est suivit par le 1er mars 1700.

En Suisse, beaucoup de variabilité, mais, à partir de 1701 tous l'avaient adopté.

En Angleterre, le 2 septembre 1752 est suivi par le 14 septembre 1752. En 1700 il y avait 11 jours de décalage.

En Russie, le 31 janvier 1918 est suivi par le 14 février 1918.

En Chine, soit en 1912, soit en 1929, soit en 1949.

En Turquie, en 1927.

Certains pays ne l'ont pas adopté !

Il n'y a que **14 calendriers d'année possibles**. 7 pour les années bissextiles et 7 pour les non bissextiles. Pour les années bissextiles, comme pour les autres, l'année est déterminée par son premier jour. Il suffit donc d'imprimer que 14 calendriers et d'indiquer pour chaque année à quel calendrier elle correspond.

Tous les **4 siècles**, la séquence des jours se répète exactement (dans le calendrier grégorien). C'est la raison pour laquelle, seul 4 siècles sont représentés, en commençant par les années 1900 (et donc aussi 2300, 2700, etc.).

Dans un siècle, tous les **28 ans**, la séquence des jours se répète exactement. L'exception étant le début de chaque *siècle*, qui n'est pas multiple de 4, comme 1900, 1800, 1700 et 2100, 2200, 2300.

Ces exceptions viennent du fait que ces années ne sont pas bissextiles, malgré le fait qu'elles sont des multiples de 4.

Le calendrier de l'année 1900 est identique à celui de l'année 1906.

De même pour les couples (1800 ; 1806) ; (1700 ; 1706) ; (2100 ; 2106) ; (2200 ; 2306) ; etc.

Pour les signes chinois, c.f. http://fr.wikipedia.org/wiki/Zodiaque\_chinois

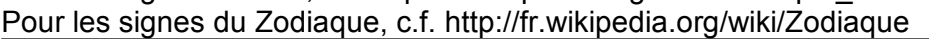

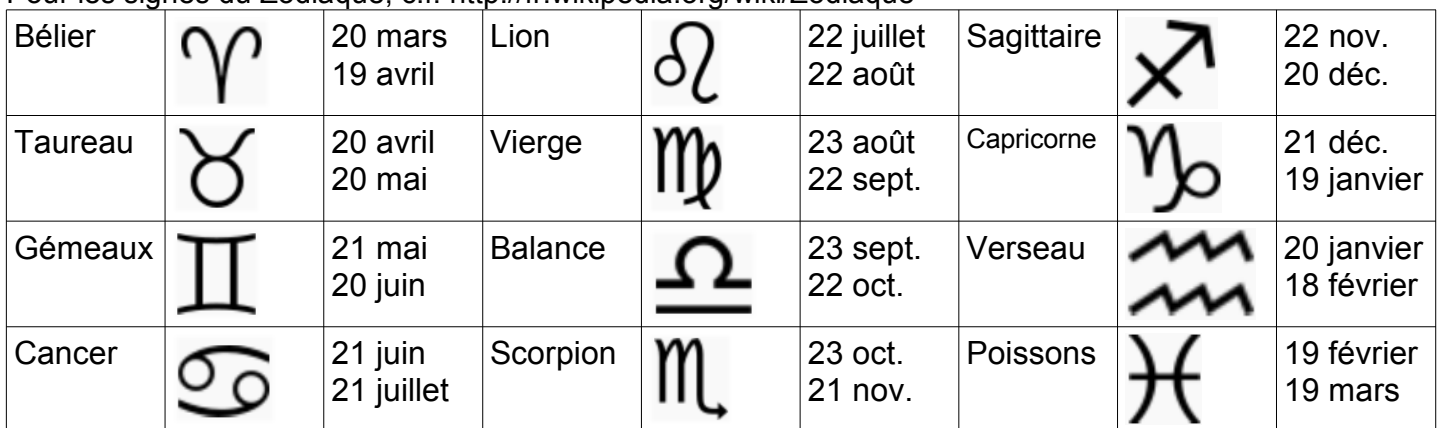

### **Détermine le jour de la semaine pour une date donnée**

1°) **Ajoute** :

- **A** : le nombre composé des deux derniers chiffres de l'année ;
- **Q**: l'entier juste en dessous ou égale au quart de A ( = la partie entière de  $A/4 = PE(A/4)$  );
- **J** : le numéro du jour du mois de cette date (de 1 à 31) ;
- **M** : un nombre associé au mois de la date, à l'aide du tableau suivant :
- **C** : une correction due au siècle et à un cas particulier, qui sont décrits aux points 2°) et 3°).

Correspondance : Mois  $\rightarrow$  chiffre

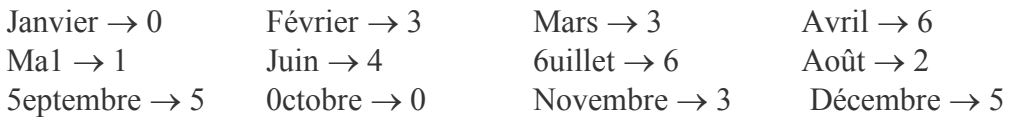

- 2°) **Si** 1900  $\leq$  date  $\leq$  1999, alors **C** = 0. **Si** 2000  $\leq$  date  $\leq$  2099, alors **C** = 6 (ou **C** = –1). Plus généralement :  $C = 6 - 2$  fois le reste de la division du siècle par 4. année = 15xx 16xx 17xx 18xx 19xx 20xx 21xx 22xx 23xx 24xx 25xx 26xx 27xx 28xx etc. **C =** 0 6 4 2 0 6 4 2 0 6 4 2 0 6
- 3°) **Si** la date est janvier ou février d'une année bissextile, alors **ajoute 6 à C ( ou soustrait 1 à C )**. ( 2000 est une année bissextile, tous les 4 ans, il y a une année bissextile... sauf 1700, 1800, 1900,  $2100, ...$
- 4°) **Divise le résultat (=A+Q+J+M+C) par 7** et garde le reste.
- 5°) **Le reste de la division** donne le jour de la semaine :

```
0 \rightarrow dimanche 1 \rightarrow lundi 2 \rightarrow mardi 3 \rightarrow mercredi 4 \rightarrow jeudi 5 \rightarrow vendredi 6 \rightarrow samedi
```
On peut *simplifier encore un peu les calculs* en soustrayant 28 ou 56 ou 84 ou 112 au nombre **A** représentant les deux derniers chiffres de l'année, car ces trois nombres sont des multiples de 4 et de 7. Rien n'interdit d'utiliser des nombres négatifs, mais : partie entière de  $-0.5 = PE(-0.5) = -1$ ; PE( $-1.75$ ) = -2; PE( $-2$ ) = -2.

#### Exemples :

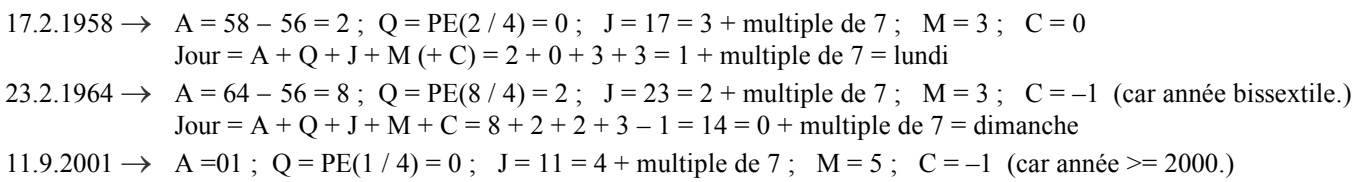

Jour = A + Q + J + M + C = 1 + 0 + 4 + 5 - 1 = 9 = 2 + multiple de 7 = mardi

Liste de dates pour s'entraîner :

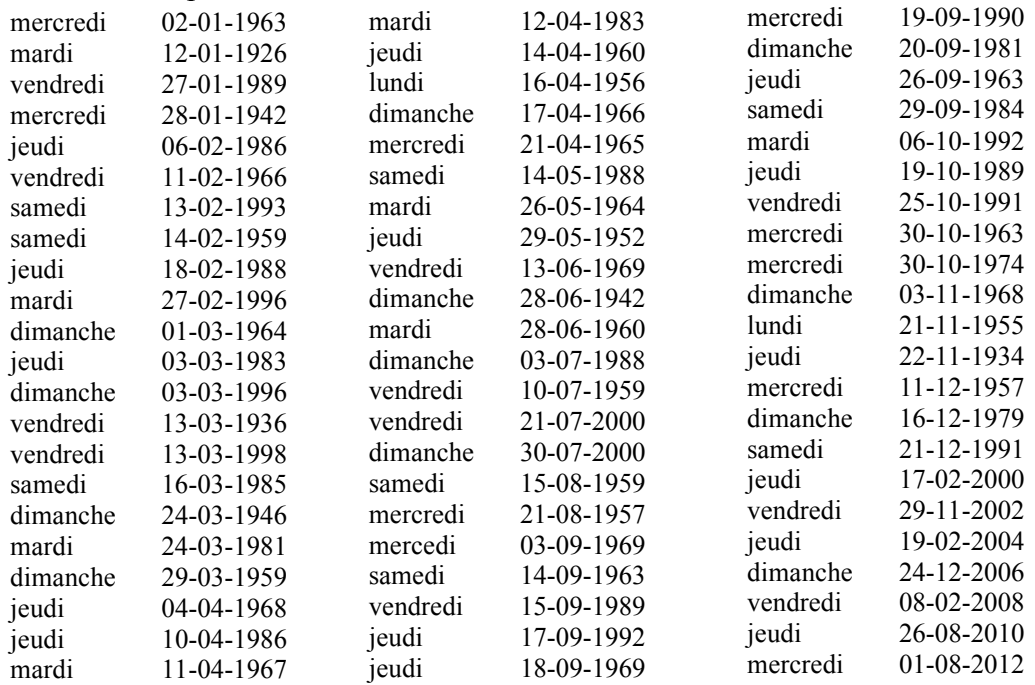